# **Title 24 2013 Compliance Software: CBECC-Com**

### **"California Building Energy Code Compliance for Commercial Buildings"**

**Defining and Assigning Constructions**

### Training Module 4

## ■ Objective: Develop Opaque Constructions

- 1. Assemble Opaque Constructions
	- Roof
	- $\rightarrow$  Exterior Wall (2)
	- Interior Wall
	- $\rightarrow$  Floor
- 2. Define Floor Slab Materials
- 3. Define Other Needed Materials

#### Training Module 4: Opaque Construction Data

- **Right-click on ConstructAssemblies then select Create > ConstructAssembly**
- **A new dialog box opens fill in the ConstructAssembly Name and then click OK**
- **Choose the CompatibleSurface Type from the available options in the drop down menu.**

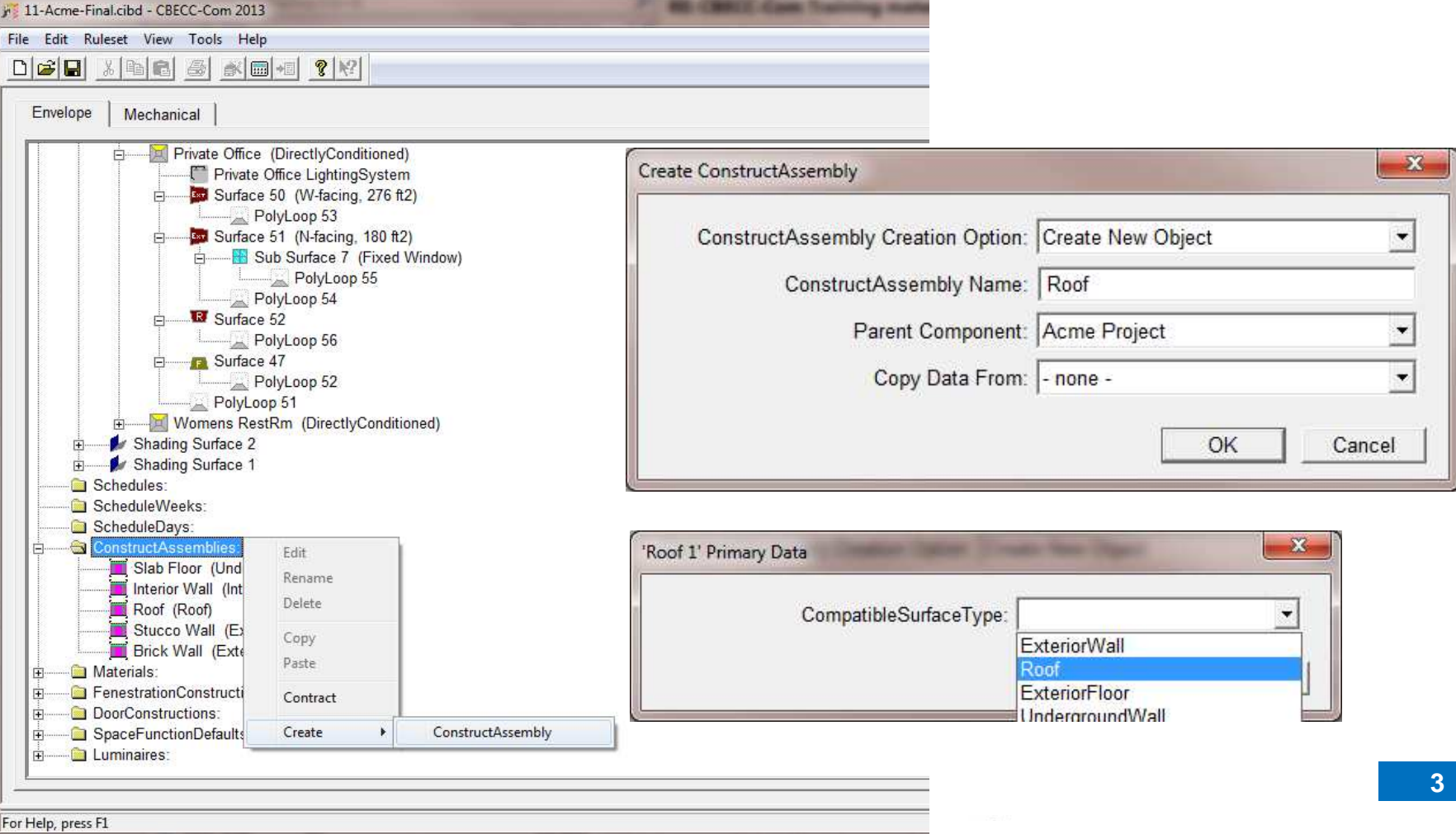

### Training Module 4: Construction Assembly Details

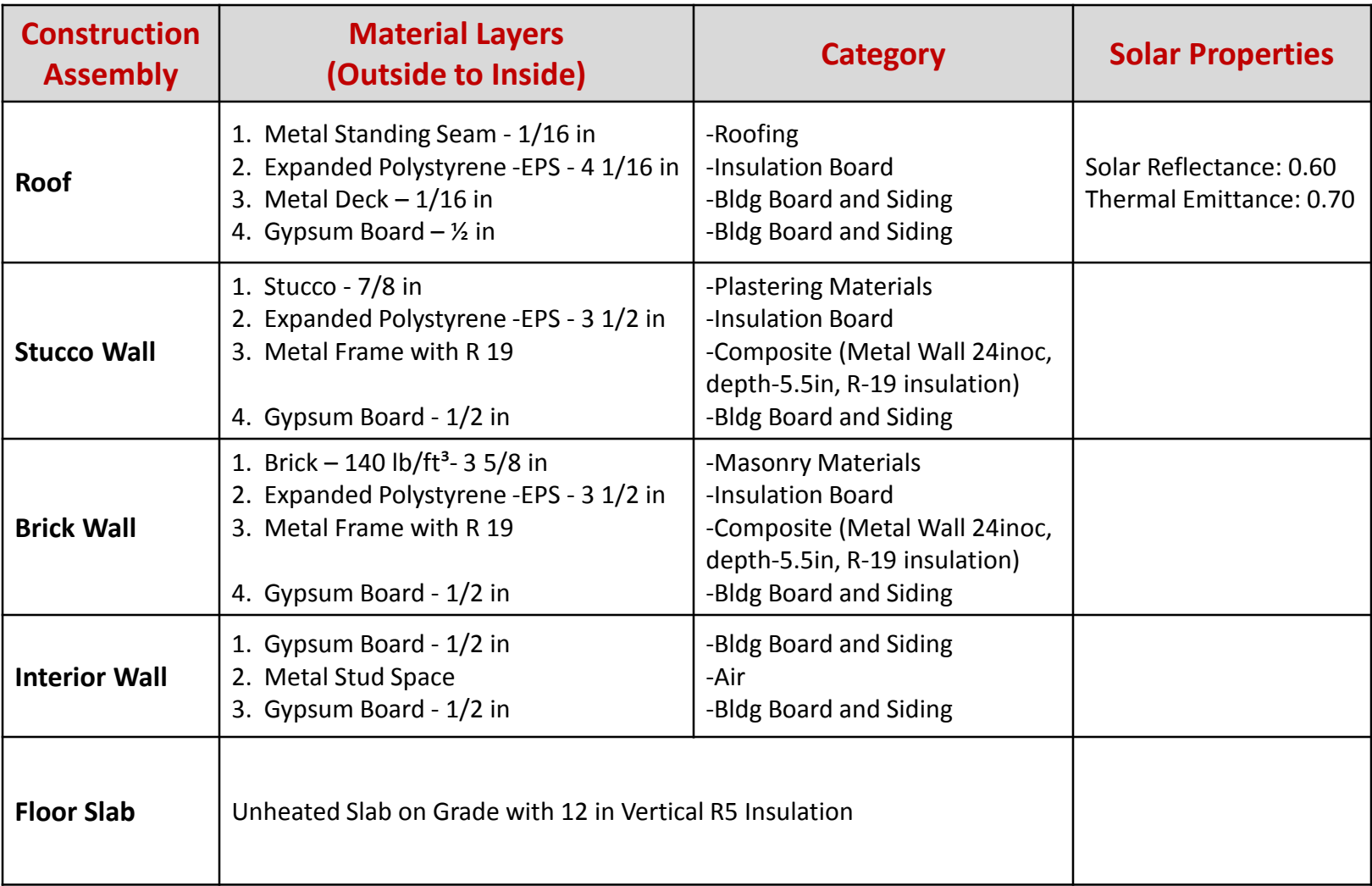

### Training Module 4: Envelope Details

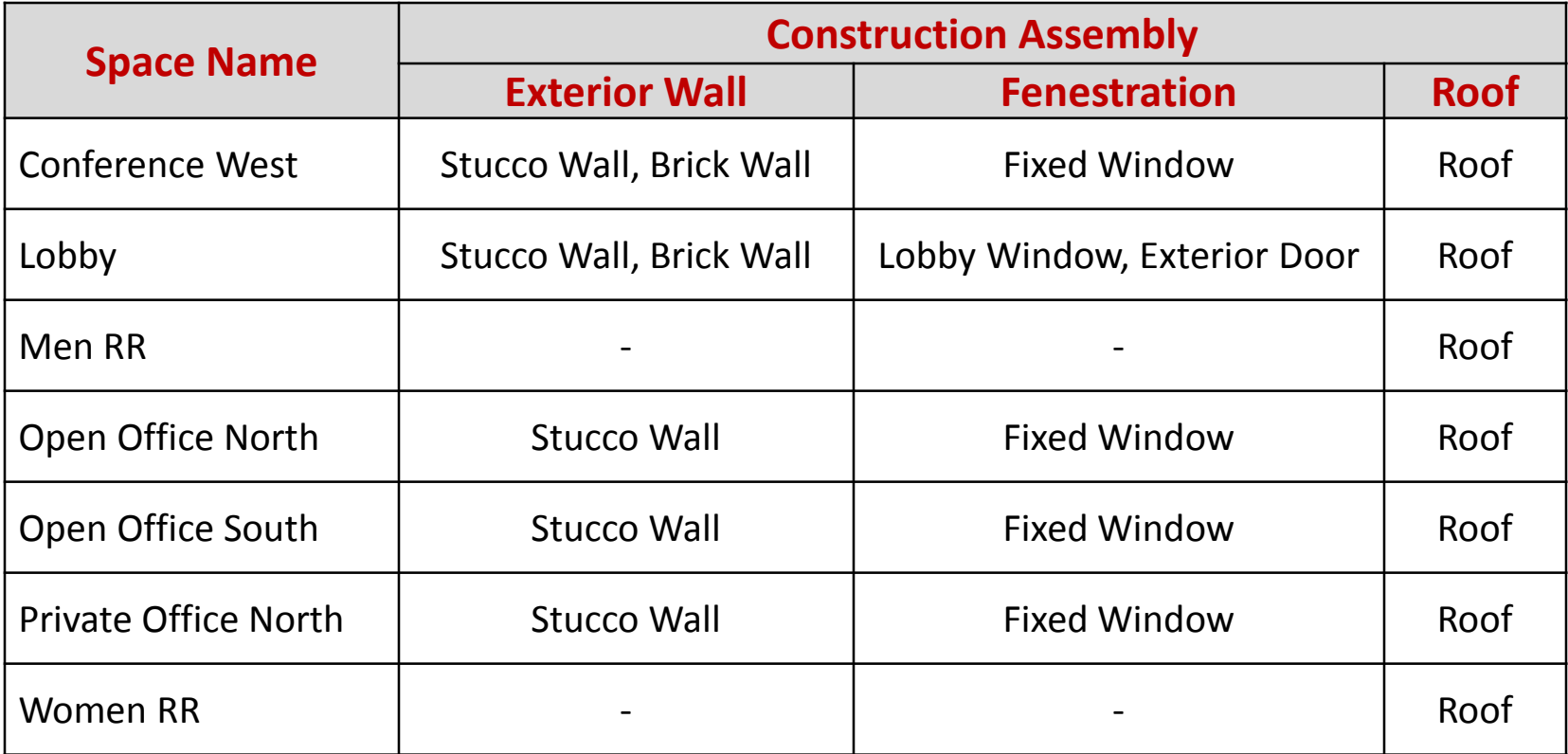

### Training Module 5

## ■ Objective: Define Fenestration Constructions, **Assign Constructions to Surfaces**

- 1. Develop Window Constructions
- 2. Develop Door Constructions
- 3. Assign Constructions

### Training Module 5: Fenestration Construction Data

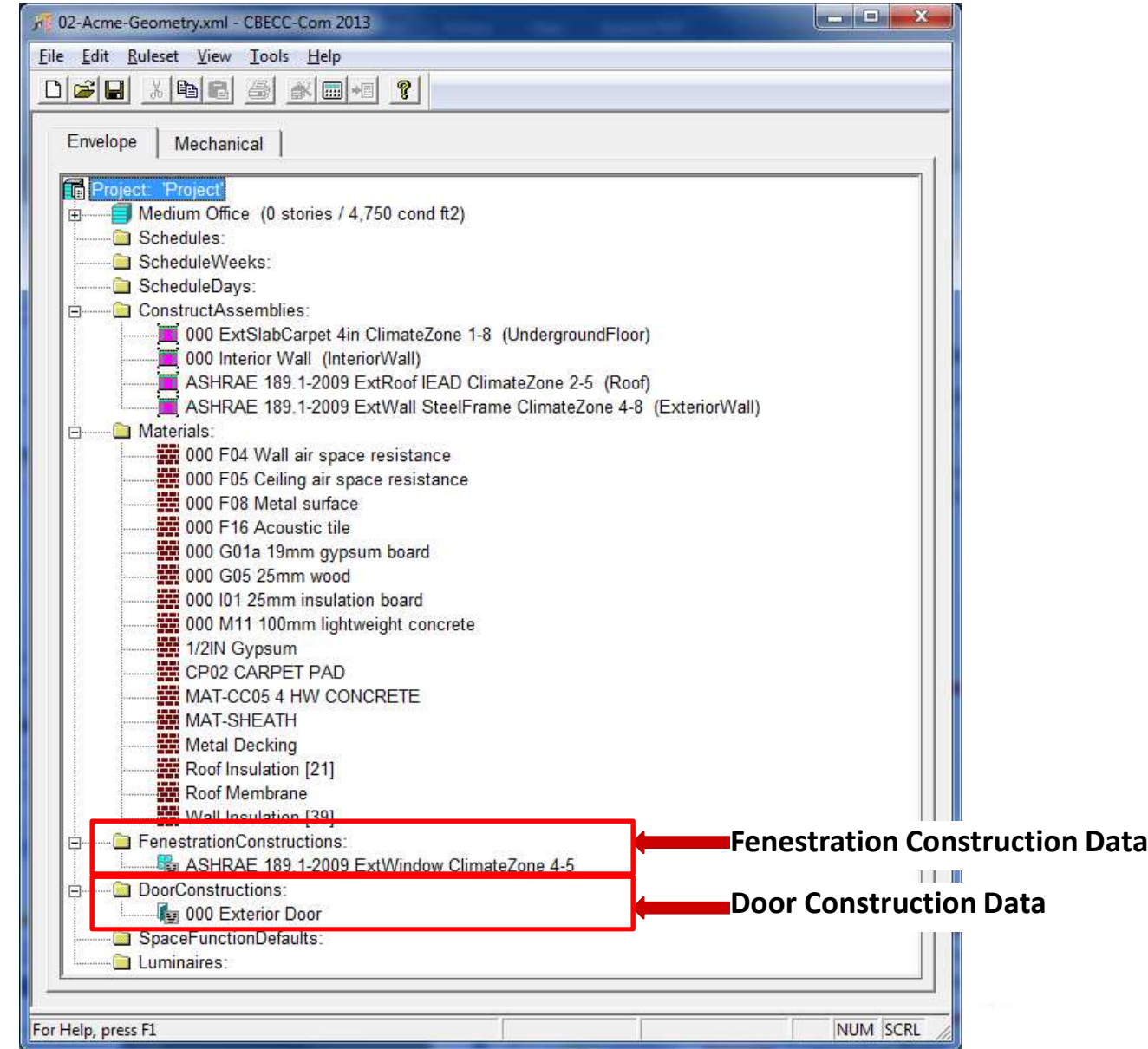

### Training Module 5: Fenestration Details

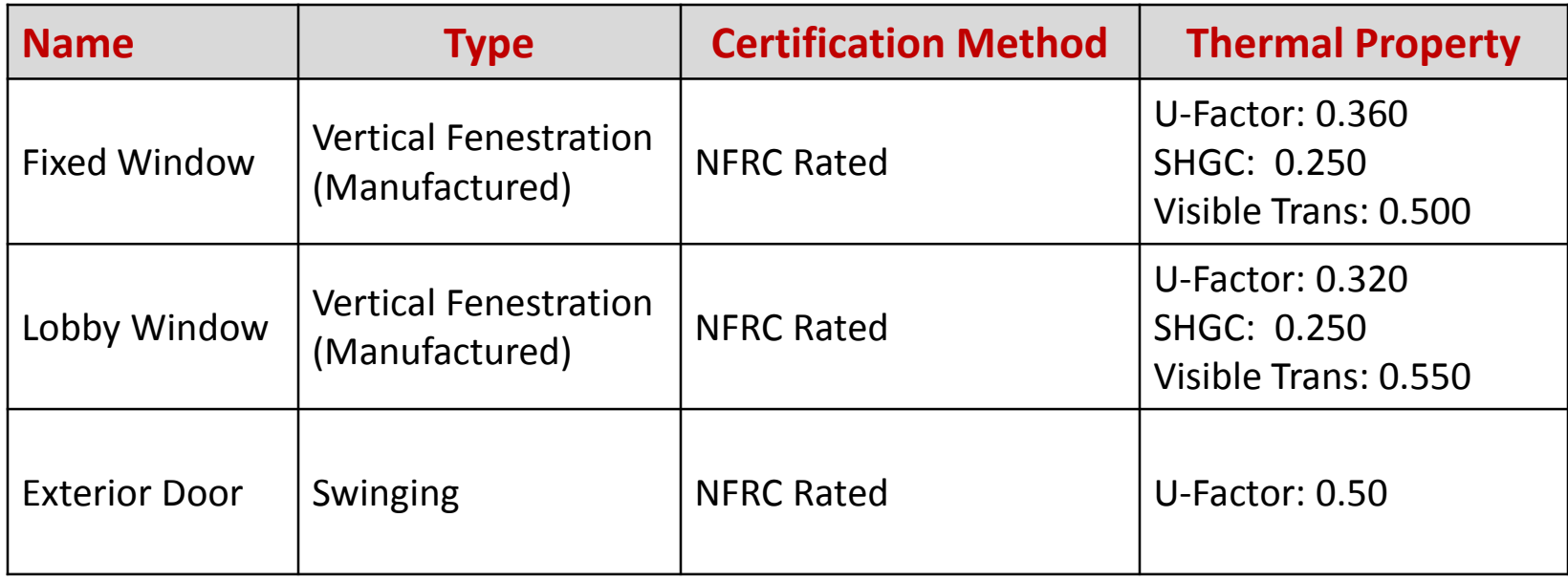

### Training Module 5: Assign Constructions (Exterior Wall example)

 **Double-click on any Exterior Wall to open the Exterior Wall Data dialog box to assign constructions**

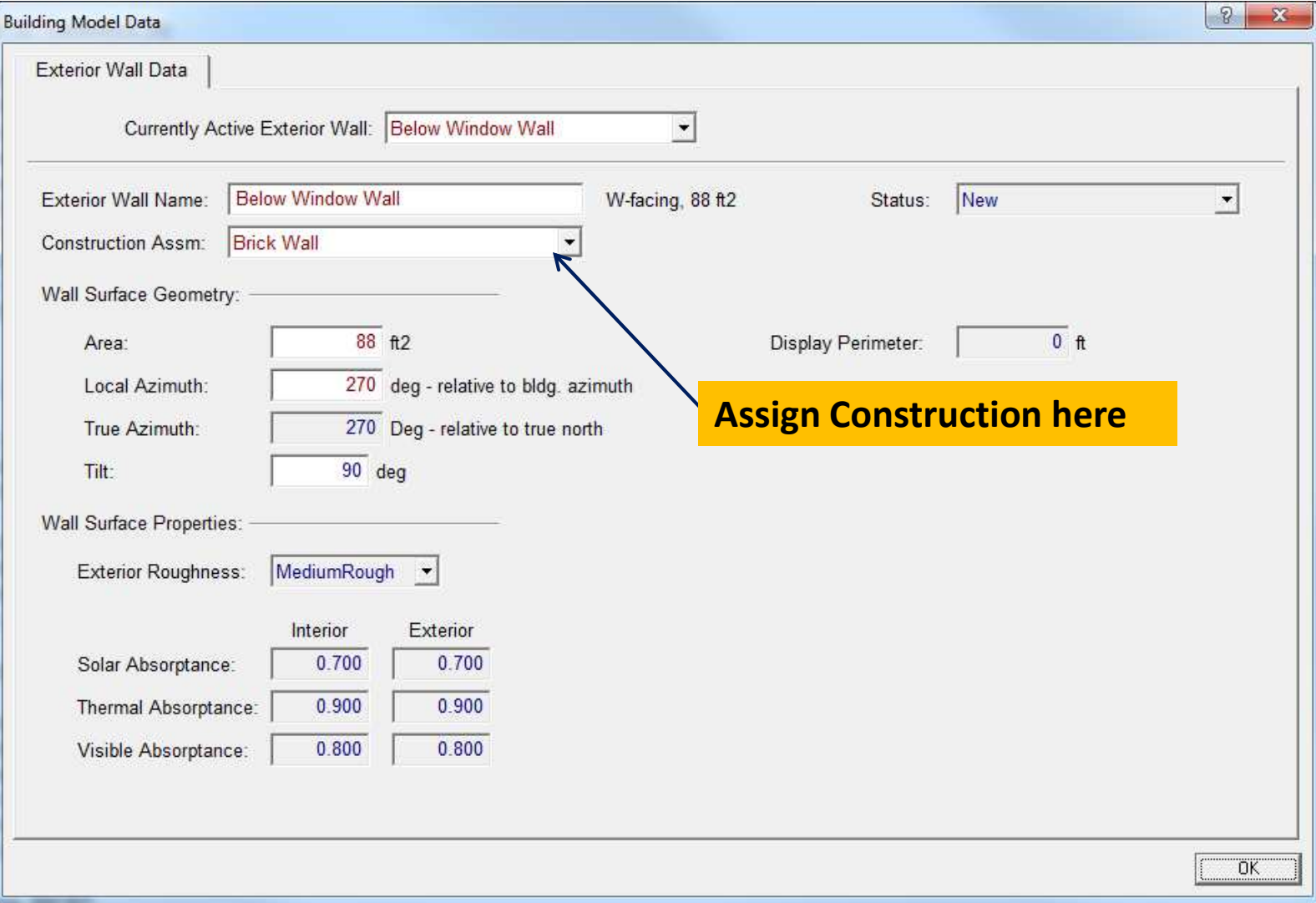

### Training Module 5: Assign Constructions (Window example)

#### $\cdot$  Double-click on any Window to open the Window Data dialog box to assign constructions

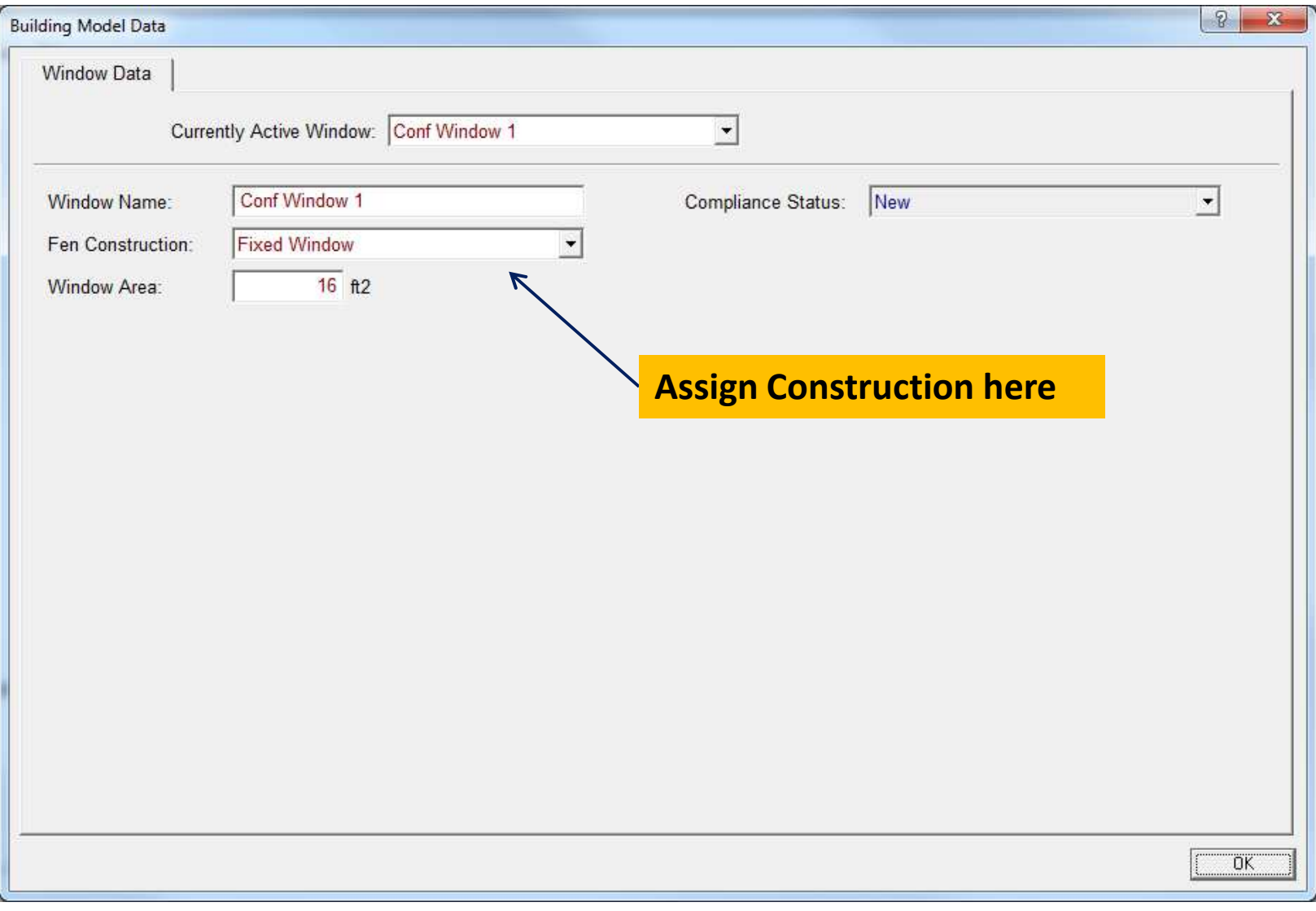

### Training Module 5: Door & Window Type Schedule (for Simplified Geometry Approach)

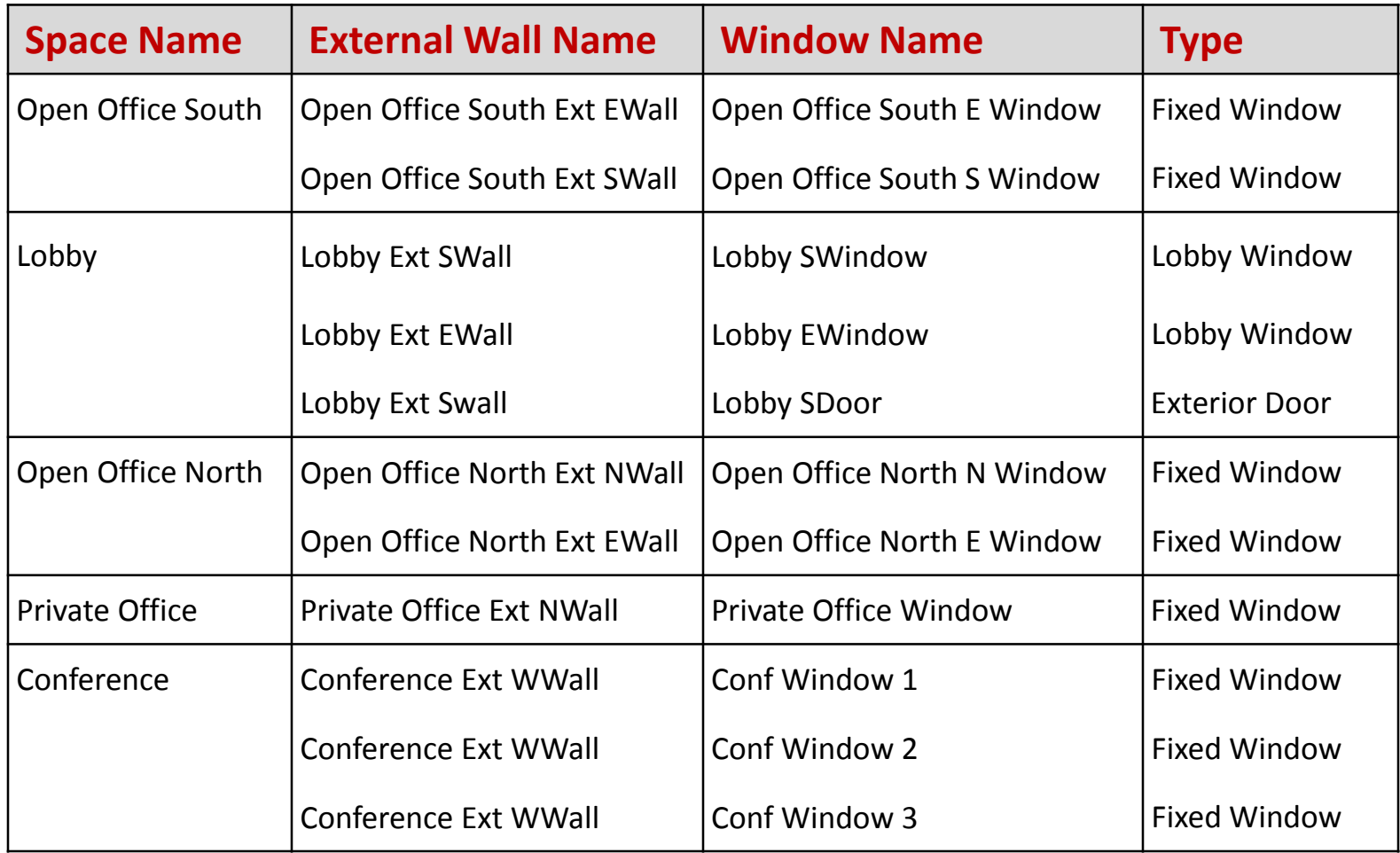